#### . . . . . . . . . . . . . . . .

# 다중 영역 OSPF 설정에 대한 연구 A Study on MultiArea OSPF Configuration

김 동 주, 소 계 원, 노 철 우\* 신라대학교 컴퓨터정보공학부,<br>신라대학교 컴퓨터정보공학부 교수\* Kim dong ju, So gea won, Ro chul-woo\*\* Silla Univ.,

#### 요약

본 논문에서는 컴퓨터 망에서 동적라우팅 프로토콜로 다중영역을 지원하는 OSPF (Open Shortest Path First)를 중심으로 망 축 약(summary), 타 프로톨과의 연동을 위한 재분배(redistribution), Virtual Link 등 복잡한 설정 기법을 연구하고 이를 신라대학교 LAN 구성에 적용한다. 시스코의 망 시뮬레이터 장비인 패킷트레이서를 활용하여 라우터와 스위치는 각각 2620XM Router, 2950T-24 Switch를 사용하고, 라우팅 프로토콜은 OSPF, EIGRP(Enhanced Interior Gateway Routing Protocol)를, 또한 이들 간의 연결을 위해서는 재분배를 이용하고, 다중 영역 중 백본 area에 인접하지 않는 area에 대한 연결을 위해서는 Virtual Link 등 여 러 설정 기법을 사용한다. 전체 망 구성 연결 후에는 이들 설정에 대한 통신상태를 확인한다.

# 

# I. 서론

 본 논문에서는 여러 건물로 구성된 신라대학교 망 토 폴로지를 개발하고 OSPF 라우팅 프로토콜을 이용하여 설정하는 방법을 Cisco Packet Tracer[1]를 사용하여 보 여준다.

#### 1. OSPF

OSPF(Open Shortest Path First)은 인터넷 프로토콜(IP) 망을 위한 링크 스테이트 라우팅 프로토콜이다. 링크 스 테이트 라우팅 알고리즘을 사용하며, 하나의 자율 시스 템(AS)에서 동작하면서 내부 라우팅 프로토콜의 그룹에 도달한다.

 OSPF는 대기업망에서 가장 널리 쓰이는 내부 게이트 웨이 프로토콜(IGP)로 간주된다.

## Ⅱ. 토폴리지 및 라우터 설정

#### 1. 토폴리지

 그림 1.은 신라대학교 망을 도서관을 중심으로 트리 토폴리지 망으로서 국제교육관, 사범관의 라우터를 ABR 로 사용하고 인문관, 공학관의 라우터를 ASBR 라우터로 설정하며 OSPF , EIGRP, RIPv2를 사용하여 구성한 망이 다.

2. 라우터 인터페이스 설정

 그림 2와 같이 인터페이스에 관하여 해당 ip주소대역 의 ip를 부여하고 서브넷 마스크를 설정하여준다.

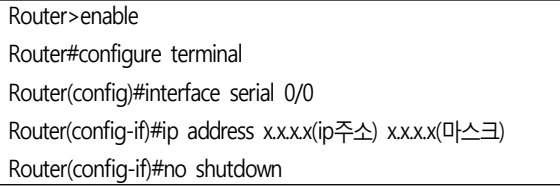

### ▶▶ 그림 2. 라우터 인터페이스 설정

#### 3. 라우팅 프로토콜 설정

#### 3.1 OSPF

 도서관 라우터 (그림 3)는 OSPF 1의 기본 backbone area(0) 으로 설정, 국제교육관 라우터는 ABR 라우터로 서 다중 area로 설정하고, backbone area와 떨어져있는 area3 망을 위하여 사범관 라우터(그림4)와 함께 virtual-link를 사용하여 neighbor를 가상으로 연결시켜주 어 area 0과 area3를 통신할수 있게 설정하여준다.

Router(config)#router ospf 1

Router(config-router)#network 172.16.2.0 0.0.0.3 area 0 Router(config-router)#network 172.16.3.0 0.0.0.3 area 0 Router(config-router)#network 172.16.4.0 0.0.0.3 area 0 Router(config-router)#passive-interface FastEthernet0/0

▶▶ 그림3. 도서관 라우터 설정

Router(config)#router ospf 1

Router(config-router)#network 172.16.25.0 0.0.0.3 area 2 Router(config-router)#network 172.16.35.0 0.0.0.3 area 3 Router(config-router)#area 2 virtual-link 172.16.15.2 Router(config-router)#passive-interface FastEthernet0/0

▶▶ 그림4. 사범관 라우터(ABR) 설정

#### 3.2 EIGRP

 인문관(그림 5)에서부터 화랑관까지의 망 프로톨은 EIGRP를 사용하고 있으며 인문관 밖으로 나가는 망 프 로토콜은 OSPF를 사용하고 있기에 OSPF--> EIGRP로 redistribute 설정하여주고 마찬가지로 EIGRP --> OSPF 로 redistribute 설정하여주면 다른 망 프로토콜간의 상호 통신이 연결된 것을 알 수 있다.

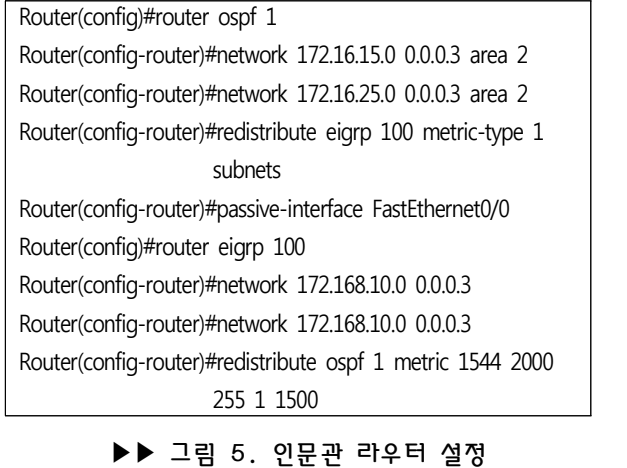

### Ⅲ. 결론

 본 논문에서는 OSPF 다중 area를 사용하여 신라대학 교 망을 구성하여 보았다.

 EIGRP 와의 연결부분인 인문관 ASBR(autonomous system boundary router, 자율 시스템 경계 라우터) 으 로 설정하여 재분배 함으로서 다른 프로토콜인 OSPF와 EIGRP가 서로 통신이 되는 것을 확인할 수 있었고, 기존 구성망에 새로운 망 망을 쉽게 확장할 수 있다는 것을 확인했다. 그리고 다중 area의 단점중 하나인 백본 area 에 area가 붙어있어야 서로 통신이 되는 것을 보완할 수 있는 방법으로서 Virtual Link를 사용함으로서 백본 area 에 붙어있지 않아도 통신이 가능함을 알 수 있었다.

# ■ 참 고 문 헌 ■

[1] 피터 전 "한권으로 끝내는 IP 라우팅" 네버스탑 2011 [2] https://www.netacad.com/ "cisco packet tracer6.0.1"

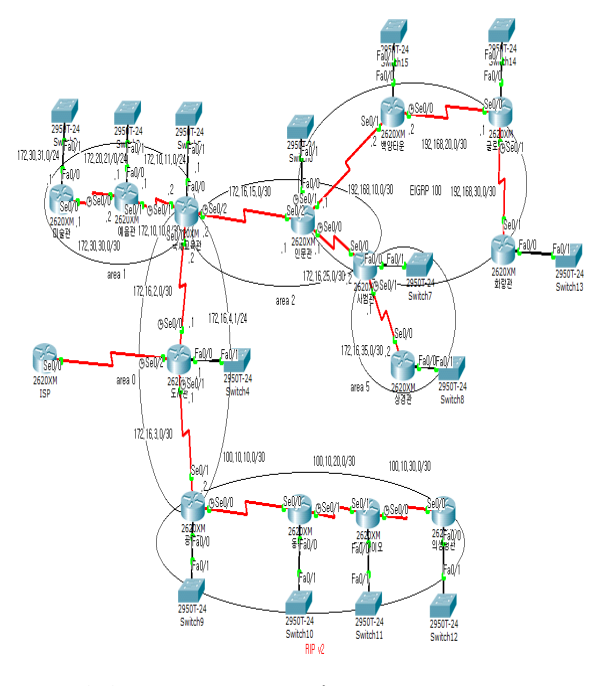

▶▶ 그림 1. 신라대학교 망 토폴로지 (OSPF + EIGRP)